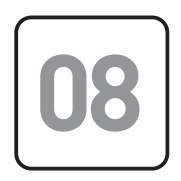

# **ANÁLISE DE FUNÇÕES DO 1º GRAU UTILIZANDO GEOGEBRA**

Raimundo Nonato Barbosa Cavalcante<sup>1</sup>

### **Resumo**

O presente trabalho apresenta a análise de funções do 1º Grau utilizando o GeoGebra, realizado com alunos do Ensino Médio da Escola Ministro Jarbas Passarinho. Assim, o objetivo foi procurar dar sentido ao aprendizado acerca dessa função apresentando-lhes a visualização, através do software, do comportamento em termos de coeficientes, inclinação, crescimento, decrescimento e raiz. Buscou-se a aprendizagem matemática por uma abordagem inovadora e dinâmica. O software permite a construção do gráfico de diversas funções em uma mesma janela de visualização, possibilitando a comparação entre suas características e a influência dos coeficientes no comportamento do gráfico. Os alunos foram levados ao laboratório de matemática e apresentados ao GeoGebra. Foi falado um pouco de suas funcionalidades e exploração com a escrita de expressões algébricas. Passou-se a trabalhar com funções do 1º grau e verificar como se portava. Ao final, os alunos foram orientados a construir um gráfico a partir de uma situação-problema dada: o consumo de combustível de um automóvel e inferir aspectos estudados a partir da observação do gráfico apresentado na janela de visualização em relação à situação-problema apresentada. Tendo a manipulação em laboratório sido feita após exploração do conceito de função do 1º grau em sala de aula, buscava-se que o aluno tivesse possíveis dúvidas esclarecidas a partir da visualização dos gráficos, manipulação de coeficientes e a instigação a construir e verificar resultados.

**Palavras-chave:** Função do 1º Grau, análise de funções, GeoGebra

## **Abstract: ANALYSIS OF FUNCTIONS OF THE 1ST GRADE USING GEOGEBRA**

The present paper introduce an analyses of polynomial function is degree 1 through GeoGebra software, introduce students in the first year of the Ministro Jarbas Passarinho high school. Thus, the goal was make sense the learning about these function, showing them the preview, with the software, of the approach of the coefficients behavior, inclinations, growth, decrease and its root. We sought to obtain the mathematical learning by the inovattive and dynamic approach. The software allows the construction of graphic of various

> <sup>1.</sup> Mestre em Matemática - UECE, Licenciatura em Matemática - UVA, Professor da Rede Estadual lotado na EEm Ministro Jarbas Passarinho.

functios in the same viewport, allowing the compare betwen their caracteristycs and the influence on the behavior of the graph. The students were taken to math laboratory and presented to GeoGebra, than was talked about of functionalities and exploration with the write of the algebraic expressions, after this moment was worked the functions degree 1 and verify their behavior. In the end the students were oriented to make a graphic since a real-world situation presented: the fuel consumption of a vehycle and deduce aspects studied since of obsevation of the graphic presented in viewport in relation to presented situation. Hading the manipulation in laboratory after exploration of the function degree 1 concept in clasroom was made, it was sought that student can clarify some doubts as of the visualization of graphics, exchange of coeficientes and instigation to construction and verify results.

**Keywords:** Function degree 1, Functions analysis, GeoGebra

# **Resumen: ANÁLISIS DE FUNCIONES DEL 1º GRADO UTILIZANDO GEOGEBRA**

El presente trabajo presenta el análisis de funciones del primer grado utilizando el GeoGebra, realizado con alumnos de la Enseñanza Media de la Escuela Ministro Jarbas Passarinho. Así, el objetivo fue el de intentar dar sentido al aprendizaje de esa función, presentándoles la visualización, a través del software, del comportamiento en términos de coeficientes, inclinación, crecimiento, decrecimiento y su raíz. Se buscó el aprendizaje matemático mediante un enfoque innovador y dinámico. El software permite la construcción del gráfico de diversas funciones en una misma ventana de visualización, posibilitando la comparación entre sus características y la influencia de los coeficientes en el comportamiento del gráfico. Se llevó los alumnos al laboratorio de matemáticas y se les presentó el GeoGebra. Se habló un poco de las funcionalidades de explotación con la escritura de expresiones algebraicas. Se pasó a trabajar con funciones del primer grado y a verificar su comportamiento. Al final, los alumnos fueron orientados a construir un gráfico a partir de una determinada situación-problema: el consumo de combustible de un automóvil y la inferencia de aspectos estudiados a partir de la observación del gráfico presentado en la ventana de visualización en relación a la situación-problema presentada. Habiendo sido realizada la manipulación en laboratorio después de la explotación del concepto de función de primer grado en clase, se pretendía aclarar las posibles dudas que el alumno tuviese a partir de la visualización de los gráficos, manipulación de coeficientes y la instigación a construir y a verificar resultados.

Palabras-clave: Funciones Grado 1. Análisis de Funciones. GeoGebra

### **1. INTRODUÇÃO**

No contexto em que se insere a escola no século XXI, observamos com bastante clareza a distância existente entre o mundo da escola e aquele em que o jovem sujeito do ensino médio se encontra, públicoalvo dessa instituição. A aprendizagem em matemática deve se pautar por uma abordagem inovadora e dinâmica. Com esse intuito o trabalho do conteúdo de funções pode ser contemplada utilizando a análise e resolução de situaçõesproblema com o software Geogebra.

Como ferramenta de auxílio a interpretação de gráficos, o GeoGebra possibilita ao aluno compreender tais funções e seu comportamento, identificar seus elementos, seus gráficos, explorando-as em um plano de eixos coordenados  $(x, y)$ .

O presente trabalho visou o aprofundamento do estudo de situações-problemas envolvendo as funções do 1º Grau, especificamente do comportamento dos coeficientes angular e linear da função, denominados por a e b, respectivamente. Sendo um conteúdo associado a resolução de situações-problema do dia a dia cuja aprendizagem é importante para que o aluno obtenha habilidades inerentes a esse estudo.

A partir dessa aquisição esperava-se que o aluno conseguisse transformar as habilidades adquiridas em competências, aplicando seu conhecimento na prática, contribuindo para sua formação integral, sendo capaz de o assimilar, fazer julgamento da necessidade de sua aplicação em um determinado momento e operar com ele na prática, fazendo uso de sua capacidade racional e cognitiva para resolver tais situações.

Sendo assim, o conhecimento matemático passou da mecanização (aprendizado de fórmulas e resolução de exercícios) à construção de um indivíduo mais completo quanto Ser social. Inclui-se aí, além do domínio dos conceitos matemáticos, a aquisição de habilidades para domínio das tecnologias da informação e o uso de suas ferramentas para propiciar a aprendizagem matemática. Tendo para isso a utilização do computador com o uso do software GeoGebra instalado nos computadores ou por meio de acesso pelo GeoGebra Online.

Com uma interface intuitiva e abrangente o software permitiu a construção do gráfico de diversas funções em uma mesma janela de visualização. Apresentando muitas possibilidades. Assim, o aluno conseguiu com a manipulação algébrica das funções, construindo e descontruindo, observar o que foi apresentado.

Foram estudadas a Função Constante, Função Identidade, Função Linear e Função Afim. Os números a e b são chamados coeficientes angular e linear, respectivamente. Com ''a'' representando a inclinação da reta – gráfico da Função Polinomial do 1º Grau – em relação ao eixo das abscissas (x).

### **2. METODOLOGIA**

Trata-se de um trabalho realizado com utilização de experimentação, manipulação, através de modelos gráficos computacionais com o uso do software GeoGebra. Utilizou-se momentos das aulas de matemática, no laboratório de informática da escola em conjunto com o laboratório de matemática, sendo que o professor do laboratório de matemática fez uso dos recursos computacionais e do espaço do laboratório de informática.

Para a organização, elaboração e desenvolvimento do trabalho, foram utilizadas como parâmetro o conteúdo de função polinomial do 1º grau, ministrado pelo professor titular da sala de aula, aproveitando os conhecimentos adquiridos nesse momento pedagógico. Dessa forma, os procedimentos metodológicos foram divididos nas seguintes etapas:

- Levantamento do conceito de Função do 1º Grau, seus tipos e características;
- · Utilização de situações-problema e suas representações algébricas, explorando suas representações gráficas no

GeoGebra, com momentos de:

a) Exploração livre do ambiente do software, com escrita de funções diversas.

b) Escrita de funções específicas, para verificar o comportamento dos respectivos gráficos.

Para que a atividade se desse de maneira adequada fez-se necessária a apresentação e introdução do software aos alunos, para que os mesmos tivessem as habilidades para aplicar seus conhecimentos de Função Polinomial do 1º Grau corretamente.

Uma aula inicial de introdução ao GeoGebra foi

preparada a fim de apresentá-lo, mostrando sua interface, suas janelas de visualização e de álgebra e algumas possibilidades. Foi apresentado a eles através da exploração das ferramentas principais, com foco no campo de entrada, nos comandos para escrita algébrica das funções a serem estudadas e o uso para representação de gráficos de funções. Nesse momento, os alunos assistiam à apresentação e à manipulação do software pelo professor do laboratório de matemática.

O software apresentava o plano cartesiano inicialmente, podendo este ser oculto, mas que devido ao tipo de trabalho a ser executado, foi pedido para que a janela de visualização não fosse alterada. Havia também a malha quadriculada, que também poderia ser oculta. Novamente foi pedido para que o

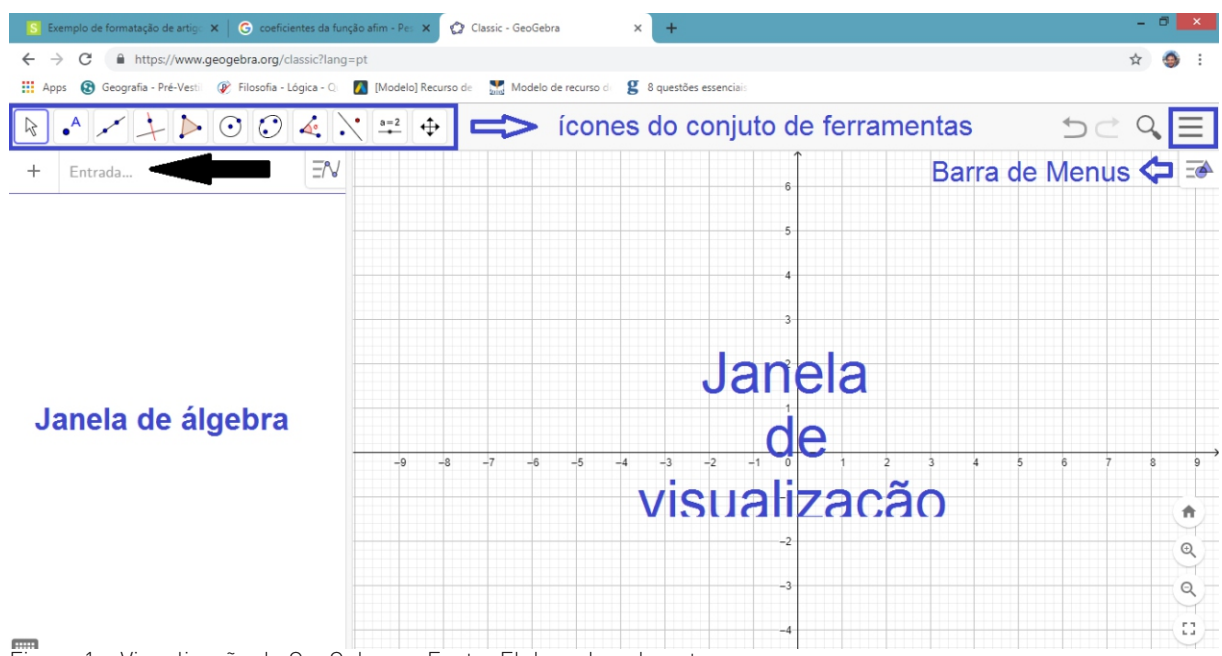

Figura 1 – Visualização do GeoGebra - Fonte: Elaborado pelo autor

aluno deixasse-os sem para ajudar em possíveis interpretações de dados, embora para o trabalho a ser realizado essa segunda ferramenta pudesse ter sido dispensada. A janela de visualização permitia o desenho de gráficos de diferentes funções em uma mesma janela, possibilitando a manipulação e diferenciação.

#### **2.1. RESULTADOS E DISCUSSÕES**

O trabalho foi realizado com turmas do 1º ano do ensino médio, sendo para isso, cada turma subdivida em grupos de 20 alunos. A participação dos grupos foi solicitada nas aulas de matemática. Para contemplar toda a turma foi necessária utilização de dois momentos, um para cada grupo. Enquanto a atividade ocorria, um grupo estava no laboratório de informática e o restante fazia atividades com o professor titular em sala de aula.

Foram utilizadas duas aulas com cada grupo. Na primeira aula os alunos construíram gráficos de funções, após relembradas as definições de cada tipo de função, foi dado um momento de análise para cada tipo de função, destinando a construção dos gráficos e fazendo as observações caso a caso.

Neste momento, para aprofundamento do estudo das Funções Polinomiais do 1º Grau constantes, Identidade, Linear e Afim, foram dadas algumas funções para que os alunos construíssem seus gráficos. Cada atividade levava em conta a inclusão de gráficos distintos de um tipo de função, com exceção da função identidade que foi trabalhada junto a função linear. Tomando o cuidado de rever as definições antes da inserção algébrica no software.

#### **2.1. 1. Função Constante**

Definição 1: Uma aplicação  $f$  de  $\boldsymbol{R}$  em  $\boldsymbol{R}$  é uma função constante **quando, para todo** $\mathbf{x} \in \mathbf{R}$  **associa**  $\mathop{\mathsf{sempre}}$  a um mesmo número  $\mathop{\mathit{b}} \in \mathop{\mathit{R}}\nolimits$  , ou seja

$$
f: R \to R
$$

$$
x \to b
$$

Seu gráfico é uma reta paralela ao eixo x, passando pelo ponto (0,b). Dada a definição e alguns exemplos os alunos passaram a construção dos gráficos no GeoGebra.

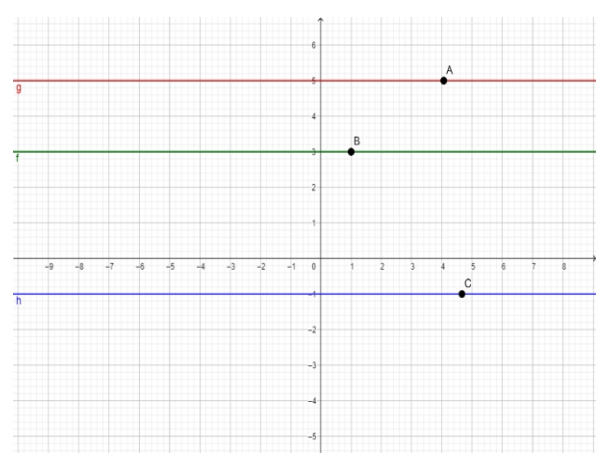

Figura 2 – Gráfico da função constante Fonte: Elaborado pelo autor

No caso, os gráficos apresentados na janela de visualização representavam as funções

> $f(x)=3$  $f(x)=5$  $f(x)=-1$

com *b* igual a 3, 5 e -1, respectivamente.

Para uma melhor compreensão do significado do porquê desses gráficos representarem funções constantes, foi pedido para que os alunos marcassem um ponto em cada gráfico apresentado e depois em cada ponto ativassem a animação. Os pontos passeavam pela reta gerada e sua trajetória permanecia sempre passando por pontos em que a abscissa mudava mas a ordenada continuava a mesma.

#### **2.1.2. Função Identidade e Função Linear**

Definição 2: Uma aplicação  $f$  de  $^{\mathbf{R}}$  em  $^{\mathbf{R}}$  é uma função *identidade* quando, para todo  $b \in R$  associa sempre ao próprio valor de *x*, ou seja,

$$
f: R \to R
$$

Seu gráfico é uma reta que contém as bissetrizes do 1º e 3º quadrantes do plano cartesiano, passando pelos pontos (*x,x*).

*x→ x*

Definição 3: Uma aplicação  $f$  de  $R$  em  $R$  é uma  $f$ unção *linear* quando, para todo  $b \in R$  associa  $s$ empre ao número  $ax$ , onde  $a \neq 0$  e  $b \in R$  , ou seja,

Seu gráfico é uma reta que passa pela origem do plano cartesiano com coordenadas (x,ax).

$$
f:R\to R
$$

$$
x\rightarrow ax, a{\neq}0
$$

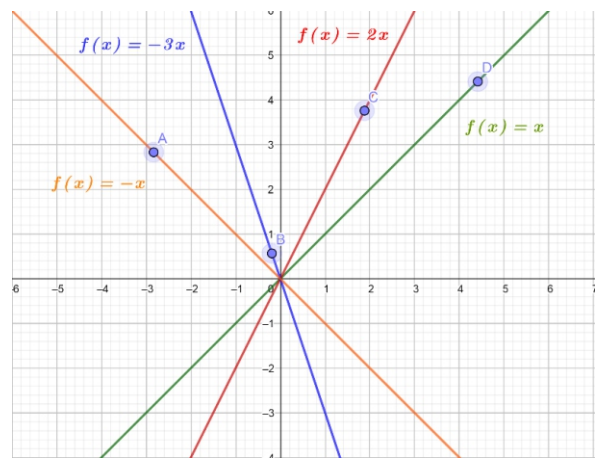

Figura 3 – Gráficos da função identidade e funções lineares - Fonte: Elaborado pelo autor

No caso os gráficos apresentados na janela de visualização representavam as funções *f (x)=x,*   $f(x)=2x; f(x)=-3$  *e*  $f(x)=-x$ , com *a* igual a 1, 2, -3 e -1, respectivamente e b igual a zero, sendo a primeira delas a Função Identidade, caso particular de função linear em que *a=1*. Uma outra característica dessa função visualizada em todos os gráficos foi o comportamento delas em relação ao eixo *y*, todas passavam por ele na origem, onde pôde-se resgatar a propriedade dos gráficos da Função Polinomial do 1º Grau, representados por retas, no qual intersectavam o eixo *y* no valor dado pelo coeficiente linear *b*, como *b* valia zero essa interseção se dava quando *y* também era igual a zero. Esse ponto também possuía abscissa igual a zero, portanto as raízes dessas funções também eram iguais a zero.

Novamente foi pedido para que os alunos marcassem um ponto em cada gráfico apresentado e em cada ponto ativassem a animação. Os pontos moviam-se pela reta gerada e sua trajetória passava por pontos de forma que a medida em que a abscissa aumentava, se deslocando para a direita, a ordenada crescia com *a* positivo e à medida que a abscissa aumentava, se deslocando para a direita, a ordenada decrescia com *a* negativo.

#### **2.1.3. Função Afim**

Definição 3: Uma aplicação  $f$  de  $R$  em  $R$  é uma *função* afim quando, para todo  $x \in R$  associa  $s$ empre ao número *a x*+*b* onde  $a \ne 0$  *b*  $\ne 0$  $x \in R$ 

 $a, b \in R$  ou seja,

$$
f\colon\! R\to R
$$

*x→ax*+*b , a≠* 0 *eb≠* 0

Seu gráfico é uma reta que não passa pela origem do plano cartesiano com coordenadas *(a, ax + b)* .

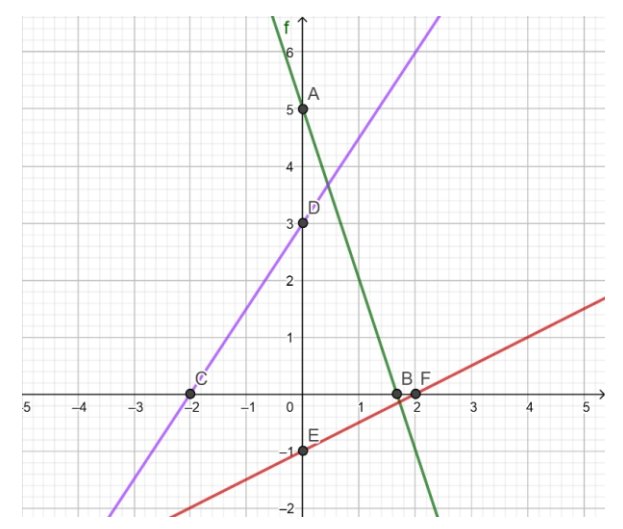

Figura 4 – Gráficos de funções afins Fonte: Elaborado pelo autor

Os gráficos apresentados na janela de visualização representavam as funções  $f(x) = -3x+5$ ;  $f(x) = \frac{1}{2}$ e  $f(x)=\frac{3}{2}x+3$  com *a* igual a  $-3, \frac{1}{2}$  e  $\frac{3}{2}$ ,  $\frac{1}{2}$ *x*−1  $\frac{3}{2}$ <sub>x+3</sub> com *a* igual a <sub>-3,</sub>  $\frac{1}{2}$ 3

2

2

respectivamente e  $b$  igual a  $5, -1$  e 3 . A partir da observação da movimentação dos pontos nas retas dos gráficos anteriores e a partir da relação da inclinação do gráfico com o coeficiente angular *a* os alunos puderam identificar as funções como decrescente e crescente. Foi pedido para que os alunos marcassem os pontos de interseção de cada reta com os eixos *x* e *y*.

A interseção de cada reta com o eixo *y* correspondia ao valor do coeficiente linear *b*. Nesse ponto foi relembrado aos alunos que essa relação entre *b* e a interseção com o eixo *y* se dava quando a abscissa era zero, característica de todo ponto pertencente ao eixo *y*. Nas retas apresentadas acima, b correspondiam a ordenada dos pontos A (0;5), E(0;-1) e D(0;3), respectivamente.

Essa etapa da realização do trabalho exigiu um pouco mais de atenção e diálogo com os alunos instigando-os a chegar a um resultado comum, pois alguns alunos ainda confundiam nos pontos B(1,67;0), F(2;0) e C(-2;0) suas abscissas como sendo o valor do coeficiente angular *a*. Após algumas indagações à turma, outros alunos conseguiram responder corretamente que se tratavam dos valores das raízes de cada função, pois raiz ou zero da Função Afim era o valor de *x* para o qual *f(x)=0* , ou seja, o valor para o qual

$$
ax+b=0 \qquad ax=-b \qquad x=\frac{-b}{a}, a\neq 0
$$

A raiz era a interseção da reta com o eixo x, e qualquer ponto pertencente a esse eixo possuía ordenada zero. Com a visualização gráfica das funções e marcados os pontos de interseção com esse eixo, suas raízes foram identificadas.

#### **2.1.4. Aplicação da Função Afim**

Para a segunda aula foi apresentada uma situaçãoproblema em que a representação algébrica do problema era uma Função Polinomial do 1º Grau e que a partir do estudo de suas características poderia se inferir o comportamento da situação aplicada em um problema de consumo de combustível de um automóvel, tendo como premissa que tal consumo fosse constante.

Após a realização de atividades com as propriedades das Funções Polinomiais do 1º Grau e revisto seus elementos, iniciamos o estudo da situaçãoproblema, representada na fig. 5, que apresentava o gráfico da função que representa o volume de combustível no tanque em função da distância percorrida. Baseado no volume médio de um tanque de combustível cheio de um carro de passeio com capacidade para 50 litros e com um consumo hipoteticamente constante de 1 litro de combustível a cada 10 quilômetros rodados (10km/l).

Para a construção da representação algébrica da função a ser estudada, os alunos valeram-se dos conhecimentos prévios. Além de conseguirem identificar tal representação os mesmos precisaram da unidade gasta em litros por quilômetros rodados. Sabendo que o consumo era de 10 quilômetros por litro, a cada quilômetro rodado o carro gastava 0,1 litros, assim o volume no tanque era dado por

$$
V\left(x\right)=50-0,1x
$$

Nesse caso o aluno pôde verificar que o gráfico da função gerada no GeoGebra, a partir dos dados apresentados, não representava exatamente o que se pretendia analisar e que a solução para o problema estava associada unicamente à representação de parte do gráfico dessa função em um intervalo certo, graficamente representado por um segmento de reta, ou seja, o volume do tanque era limitado e não podia ser negativo, bem como a distância percorrida partia do zero e atingia um valor máximo quando o combustível acabava.

Nesse momento foram discutidos a ideia da delimitação da parte do gráfico da função em situações-problemas reais, aqui representado pelo segmento CD no gráfico em que o volume V(x) era dado em função da distância (x) percorrida em quilômetros.

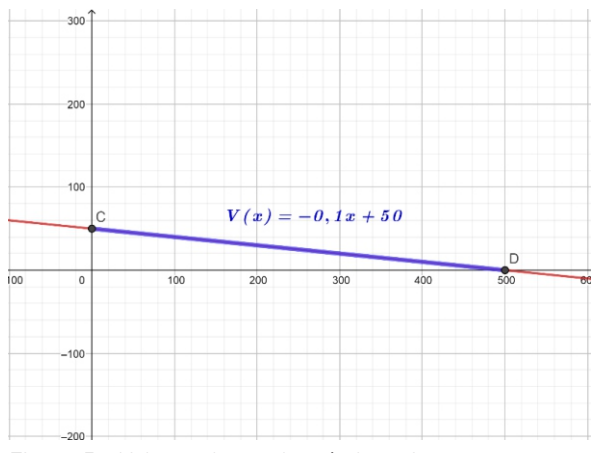

Figura 5 – Volume de combustível em função da distância - Fonte: Elaborado pelo autor

Para acompanhar melhor o que se propunha foi pedido que os alunos recriassem o gráfico, agora de uma maneira diferente, para que a interação com o software se desse de maneira mais dinâmica e a verificação fosse mais detalhada. Foi pedido que os alunos primeiro acessassem o ícone *ferramentas extras* e nele escolhessem a ferramenta *controle deslizante*, depois clicassem na tela, uma janela se abria onde definia-se os parâmetros para o controle

deslizante. Primeiro definiu-se o nome onde pediuse que colocassem *a*, foi pedido que não alterassem o parâmetro *número*, e colocassem em mínimo 0 e máximo 50. O controle deslizante permanecia horizontal e em animação a velocidade permanecia 1. Em repetir pediu-se para que escolhessem decrescente. Esse controle representava o volume. Após criado esse controle deslizante, pediu-se que fosse criado o ponto A, escrevendo na janela de álgebra *A= (0,a)*.

Depois pediu-se que os alunos criassem um outro controle deslizante com nome *b*, valor mínimo 0 e máximo 500, número, controle deslizante horizontal, em animação velocidade 1, em repetir colocassem crescente. Esse controle representava a distância. Após criado esse controle deslizante pediu-se que fosse criado o ponto B, escrevendo na janela de álgebra *B = (b, 0)*.

Após construído os controles *a* e *b* e os pontos A e B, pediu-se que eles construíssem o gráfico da função volume novamente e nele marcassem novamente o segmento CD. Em seguida, construíssem as retas  $y = a e x = b$ , movessem os pontos A e B até que as retas que os continham se interceptassem sobre o segmento CD, de forma que A(0, 25) e B(250, 0), e marcassem na interseção o ponto E.

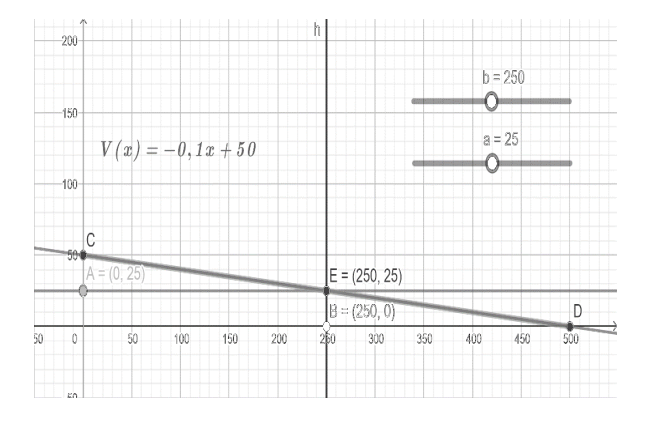

Para finalizar, pediu-se que, com a ferramenta seleção, eles marcassem o controle deslizante a e depois, segurando *a* tecla *control*, marcassem o controle deslizante *b* e com um clique em cima de um dos controles deslizantes com botão direito do mouse selecionassem *animação*. Os pontos A, B, E e as retas *y=a* e *x=b* passaram a mover-se, indicando

que à medida que o volume diminuía, a distância aumentava e quando o tanque esvaziava-se, A(0,0) a distância total percorrida era de 500 quilômetros, B(500, 0).

#### **3. CONCLUSÃO**

A aprendizagem matemática precisa de cuidados, exigindo do educador e educando uma postura investigativa, em que o professor, como mediador desse processo, tem um papel fundamental de fomentar no aluno a capacidade de ser produtor de seu próprio conhecimento.

Assim, utilizou-se as ferramentas computacionais, o software GeoGebra, que puderam propiciar uma abordagem agradável, onde o aluno interagia com o objeto de sua aprendizagem, experimentando, verificando e tirando conclusões acerca das propriedades das Funções Polinomiais do 1º Grau.

Os eixos cartesianos e a malha quadriculada do software possibilitaram a visualização e compreensão de propriedades que antes se tinham apenas em informações dadas pelo professor e utilizadas na resolução de exercícios. A cada gráfico construído, a troca de valores dos coeficientes, a utilização de pontos que se movem no gráfico da função e o uso de controles deslizantes possibilitaram o feedback a partir das informações obtidas com o estudo do conteúdo em sala.

A análise de cada grupo de funções, as anotações e posteriores debates em relação às semelhanças e diferenças apresentadas instigaram os alunos a tirarem suas próprias conclusões, tendo o professor uma postura de mediador, utilizando-se de contraexemplos e fazendo perguntas que permitiam-lhes refletir acerca da atividade proposta, possibilitando ou reforçando – nos casos de alunos mais adiantados – a aprendizagem do conteúdo. Sendo assim, um instrumento de sedimentação do conhecimento para eles.

A utilização do GeoGebra, como ferramenta mediadora desse processo, foi importante, especialmente pelo uso de recursos que não podiam

ser reproduzidos na lousa. Dessa forma, o uso do computador auxiliou no complemento da aprendizagem do conteúdo de Função do 1º Grau. Como tratou-se da abordagem de algo já conhecido, embora não necessariamente aprendido por alguns, e a utilização do laboratório de informática, os alunos ficaram empolgados e suas interações com as intervenções propostas pelo professor se deram de maneira mais frequente.

Tendo assim, mostrado que a utilização de ferramentas tecnológicas na aprendizagem matemática possibilitaram a complementação da aquisição de habilidades e desenvolvimento de competências necessárias a formação integral do educando, sendo portanto, importantes ferramentas pedagógicas para uso no dia a dia da escola.

### **4. REFERÊNCIAS BIBLIOGRÁFICAS**

BHARADWAJ, Shivam. **Economizando com o tanque de gasolina**. Revista Cálculo, São Paulo, ed. 26, ano 3, p. 38-45, Mar. 2013.

D`AMBROSIO, U. **Por que se ensina matemática? Disciplina à distância, oferecida pela SBEM**. Disponível em: Acesso em 14/8/2014.

FUNÇÃO do 1º grau. **Só Matemática. Virtuous Tecnologia da Informação**, 1998-2019. Disponível em https://www.somatematica.com.br/emedio/funcao1/funcao1.php, Acesso em 08/11/2018.

**GEOGEBRA Online**. Disponível em <https://www.geogebra.org/m/124609>, acesso em 16 de novembro de 2018.

IEZZI, Gelson & MURAKAMI, Carlos. **Fundamentos de Matemática Elementar. Vol. 1. 9**.Ed. São Paulo: Atual, 2013. 416 p.

LIMA, Elon Lages; CARVALHO, Paulo C. Pinto; WAGNER, Eduardo; MORGADO, Augusto C. A. **Matemática do Ensino Médio**. Vol 1.10.ed. Rio de Janeiro: SBM, 2012. 280p. (Coleção do Professor de Matemática, 13)